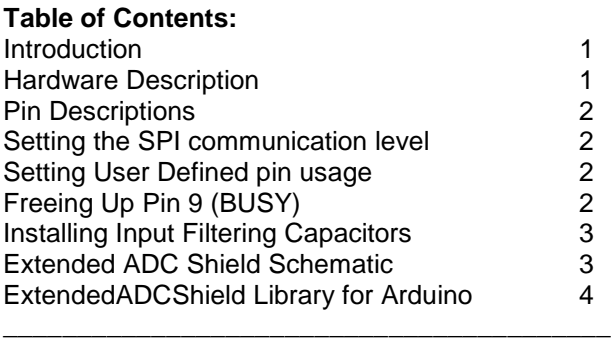

\_\_\_\_\_\_\_\_\_\_\_\_\_\_\_\_\_\_\_\_\_\_\_\_\_\_\_\_\_\_\_\_\_\_\_\_\_\_\_\_\_

### **Introduction**

The Extended ADC Shield gives your Arduino the ability to measure extended voltage ranges with higher resolution and faster speed than the built in analog-to-digital converters (ADCs). Each of the eight input channels can be configured as a single-ended (ground referenced) or differential input and can be set for an input range of 0V to 5V, 0V to 10V, ±5V and ±10V. Analog signals are connected to the shield using robust screw-terminal connections and are safe for input voltages up to ±25V. The shield is available in 12-bit, 14-bit, and 16-bit versions and has a maximum sample rate of 100ksps regardless of which version is used. The shield interfaces with any Arduino hardware platform over SPI along with a few additional control signals and has selectable pin usage for these signals. The shield can be set to communicate at 5V or 3.3V levels, making it safe for 3.3V tolerant Arduinos.

This manual will help you get up and running and also explain how the shield works. If you want to skip the details and get down to business, install the library and run the demo examples (see the **ExtendedADCShield Library for Arduino** section).

### **Hardware Description**

The Extended ADC Shield uses the Linear Technology LTC185x series of 8-channel analog-to-digital converter ICs, which include the LTC1857 (12-bit), LTC1858 (14-bit), and LTC1859 (16-bit). These are unique ADCs because each channel may be software-configured for different input ranges, and be programmed for single-ended or differential inputs (and combinations of both), while being powered from a 5V supply. The IC's are also 5V and 3.3V communication level compatible, making them ideal ADCs for all Arduino hardware platforms.

The shield is set up to have flexible configuration for what Arduino pins it occupies. It uses the Arduino's ICSP header for SPI communication so that it can communicate with all Arduino variants. The shield uses isolated analog and digital ground planes so that noise from switching communication lines can be kept to a minimum on the analog inputs. It also contains positions for 0603-sized capacitors that the user can populate to help filter out incoming noise both on single-ended and differential inputs.

\_\_\_\_\_\_\_\_\_\_\_\_\_\_\_\_\_\_\_\_\_\_\_\_\_\_\_\_\_\_\_\_\_\_\_\_\_\_\_\_\_

# **Pin Descriptions**

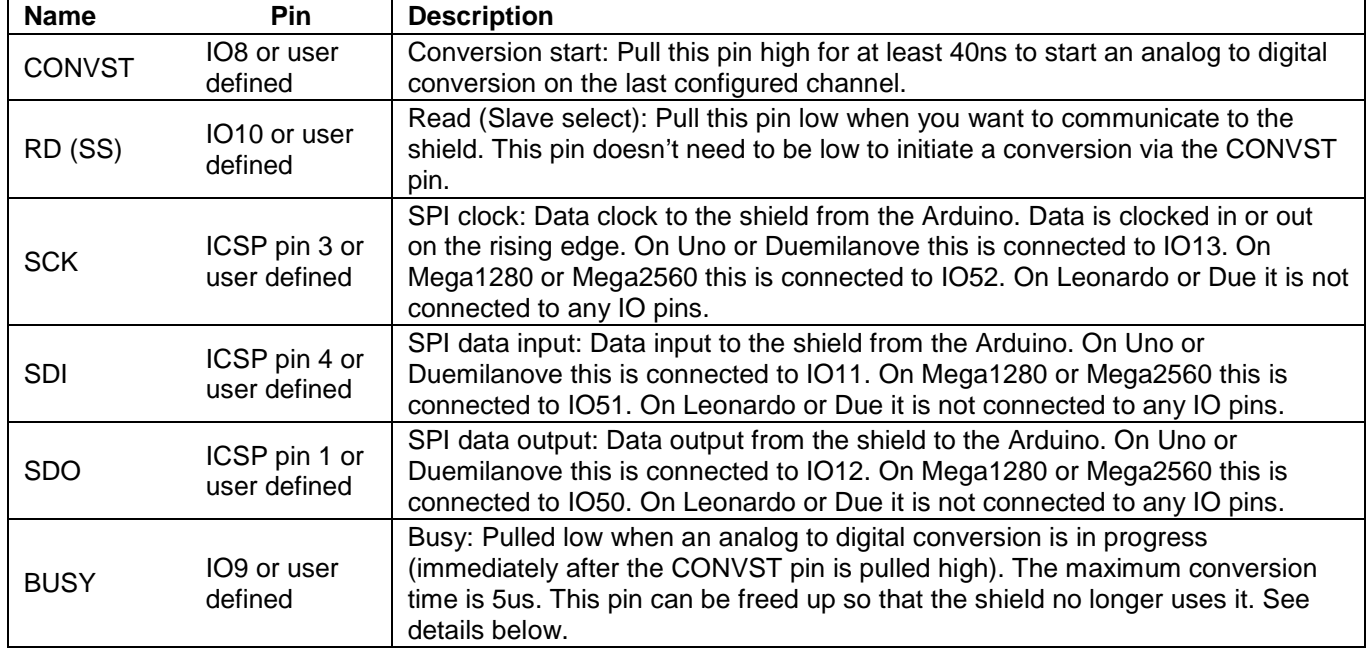

### **Setting the SPI communication level**

\_\_\_\_\_\_\_\_\_\_\_\_\_\_\_\_\_\_\_\_\_\_\_\_\_\_\_\_\_\_\_\_\_\_\_\_\_\_\_\_\_

The shield can communicate over SPI at both 5V and 3.3V levels. The input pins (CONVST, RD, SCK, SDI) have a high level input threshold of 2.4V and are therefore compatible with all Arduino variants. The SPI COM LEVEL solder jumper on the back of the shield sets the voltage swing of the shield's output pins SDO and BUSY. If you are using a 3.3V tolerant Arduino variant like the Due, set this solder jumper as shown on the back of the board using a small bead of solder that connects the center pad to the right pad. Please note that although SPI communication at 3.3V is possible, the shield must be powered from a 5V supply.

## **Setting User Defined pin usage**

If you wish to use different pins than those listed above for SPI communication, for example a different digital pin for RD (slave select), you can do so using solder jumpers SJ1 through SJ6 and P5 on the shield. If you remove the solder bead from these solder jumpers, you can run wires from any Arduino pin or external control directly to the ADC IC's inputs using the connections at P5. This is useful if you have multiple devices communicating on the same SPI bus and you need to have a different slave select line controlling this shield. A special initialization function exists in the ExtendedADCShield library for changing which Arduino pin is used for CONVST, RD, and BUSY. The jumpers are also useful if you want to communicate with the shield using software SPI (bit banging). A helpful tutorial on SPI bit banging can be found [here.](http://hifiengineering.blogspot.com/2013/07/bit-banging-serial-data-with-arduino.html) Bit banging mode is not supported by the ExtendedADCShield library, so read the LTC175x datasheet for more information on manually sending commands to the shield.

## **Freeing Up Pin 9 (BUSY)**

The BUSY output line from the shield is pulled low while the onboard ADC is performing a conversion, immediately after the CONVST pin is pulled high by the Arduino. The maximum conversion time for the ADC is 5us, which is shorter than the time it takes an Arduino Uno to toggle the CONVST line high and then back low. Therefore, when a

\_\_\_\_\_\_\_\_\_\_\_\_\_\_\_\_\_\_\_\_\_\_\_\_\_\_\_\_\_\_\_\_\_\_\_\_\_\_\_\_\_

# Mayhew Labs Extended ADC Shield User Manual

conversion is triggered by the Arduino, the conversion is complete before the BUSY line can be checked to see whether the ADC conversion is finished. This means that the BUSY line is not needed, since the conversion result will always be ready by the time the Arduino asks for it. This is the case for 16 MHz Arduinos, but not true for those running at a faster clock speed, like the Due. Therefore you cannot free up this pin on Arduinos running faster than 16 MHz. The ExtendedADCShield library was written to cover all Arduinos and therefore has a wait loop to check when the BUSY line goes high.

If you wish to free up Pin 9 so that is not used for the BUSY signal, you must do two things: 1) remove the solder jumper from SJ6 on the back of the shield and 2) comment out the following lines from the file ExtendedADCShield.cpp in the library:

pinMode(\_BUSY, INPUT); (in two places)  $while$ (digitalRead( BUSY)==LOW); \_\_\_\_\_\_\_\_\_\_\_\_\_\_\_\_\_\_\_\_\_\_\_\_\_\_\_\_\_\_\_\_\_\_\_\_\_\_\_\_\_

### **Installing Input Filtering Capacitors**

If you need to smooth out noise on the incoming analog signals, you may populate capacitor positions C1 through C12 on the shield with 0603-sized capacitors. The LTC185x datasheet recommends a 3000pF NP0-type capacitor in order to minimize wideband noise. The capacitors that should be placed depend on whether you are using single-ended inputs or differential inputs. See the table below for which capacitor positions to use and the image for capacitor orientation:

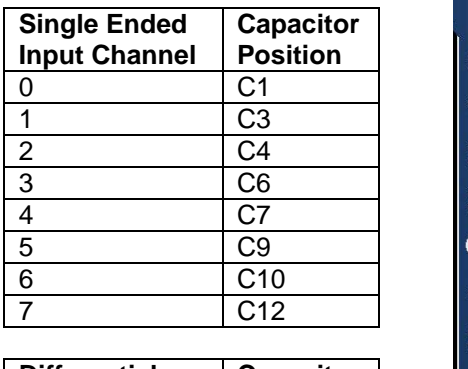

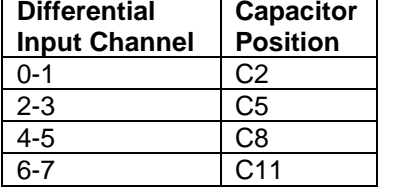

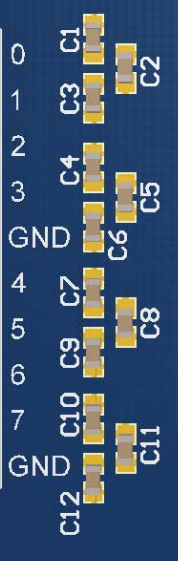

### **Extended ADC Shield Schematic**

The schematic for the shield can be found [here.](http://mayhewlabs.com/media/Extended%20ADC%20Shield%20Schematic.PDF)

\_\_\_\_\_\_\_\_\_\_\_\_\_\_\_\_\_\_\_\_\_\_\_\_\_\_\_\_\_\_\_\_\_\_\_\_\_\_\_\_\_

# **ExtendedADCShield Library for Arduino**

The ExtendedADCShield library was created to make initializing and controlling the shield easier. It hides the SPI message setup and communication along with toggling of the extra control lines.

How to install the library:

- 1. Quit the Arduino application if it's running
- 2. Download [ExtendedADCShield.zip](http://mayhewlabs.com/code/ExtendedADCShield.zip) and unzip it.
- 3. Move the ExtendedADCShield folder to your Arduino libraries folder:
	- a. Windows: My Documents\Arduino\libraries
	- b. Mac: Documents/Arduino/libraries
	- c. Linux: the "libraries" folder in your sketchbook
- 4. Restart the Arduino application

How to Use the library:

- 1. Start the Arduino application
- 2. Begin with a demo:
	- a. File > Examples > ExtendedADCShield > Examples > (choose one of the following demos)
		- i. ExtendedADCShieldDemo: an example of how to use the shield for a variety of analog inputs, communicating with the shield over the Arduino's built in SPI
		- ii. ExtendedADCShield100KHz: an example of how to achieve 100kHz sampling rate on a single input
- 3. Add the ExtendedADCShield library to an existing sketch:
	- a. Sketch > Import Library > ExtendedADCShield
	- b. See the function reference below

ExtendedADCShield Library Function Reference:

ExtendedADCShield(byte number\_bits)

Description: Use this to create an instance of the ExtendedADCShield library

Parameters:

**number** bits: the number of bits that the analog to digital converter IC on the shield is capable of. Use 12 for the LTC1857, 14 for the LTC1858, or 16 for the LTC1859

Return Value: None

ExtendedADCShield(byte CONVST, byte RD, byte BUSY, byte number\_bits)

Description: Create an instance of the ExtendedADCShield library with user-defined pins Parameters:

- **CONVST:** the Arduino pin number connected to the shield's CONVST input
- RD: the Arduino pin number connected to the shield's RD input
- **BUSY:** the Arduino pin number connected to the shield's BUSY output
- **number** bits: the number of bits that the analog to digital converter IC on the shield is capable of. Use 12 for the LTC1857, 14 for the LTC1858, or 16 for the LTC1859

Return Value: None

# Mayhew Labs Extended ADC Shield User Manual

float analogReadConfigNext(byte channel, byte sgl\_diff, byte uni\_bipolar, byte range)

Description: Reads the last configured analog input, sets up the configuration of the next analog input. Note that the inputs to this function are used to set up the **next** analog input to read, while the output is the value of the **last** configured analog input at the time this function is called. See the example below for reference.

Parameters:

- **channel**: the channel (1 to 7) that you want to configure next. For differential analog inputs, set this to be the positive input channel of the differential pair. The differential pairs are 0-1, 2-3, 4-5, and 6-7. For example, if you want the value of input 7 minus input 6, set 'channel' to be 7. - **sgl\_diff**: set whether the next configured channel should be single ended (a single input pin) or
- differential (one input minus another input) using one of the following values:
	- **SINGLE\_ENDED**
	- **DIFFERENTIAL**
- **uni\_bipolar**: set whether the next channel to configure should be unipolar (0 to 5V and 0 to 10V) or bipolar (-5 to 5V and -10 to 10V) using one the following values:
	- **UNIPOLAR**
	- **BIPOLAR**
- **range**: set whether the next channel to configure should be 5V (and -5 to 5V) or 10V (and -10 to 10V) using one of the following values:
	- **RANGE5V**
	- **RANGE10V**

Return Value: the voltage of the last configured analog input at the time this function is called.

analogReadConfigNext example:

 //Read input 0, set up input 1 as single-ended unipoloar 0 to 5V //Assumes that input 0 was configured previously ch0 = extendedADCShield.analogReadConfigNext(1, SINGLE ENDED, UNIPOLAR, RANGE5V);